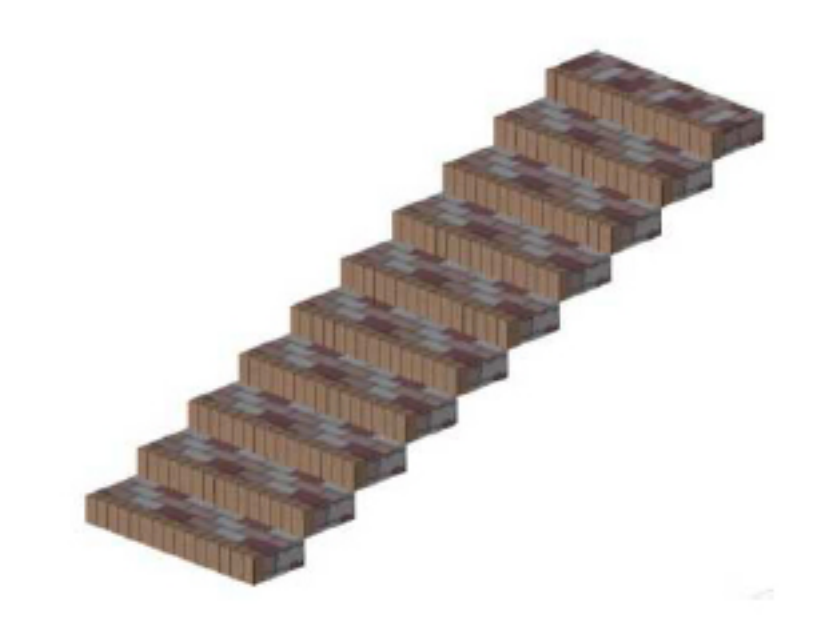

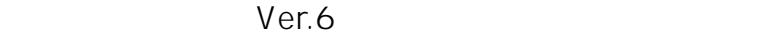

1)メニュー[土間-アプローチ]もしくは[作図-

補助]-[階段作成]をクリックします。階段作成パレットが表示されます。

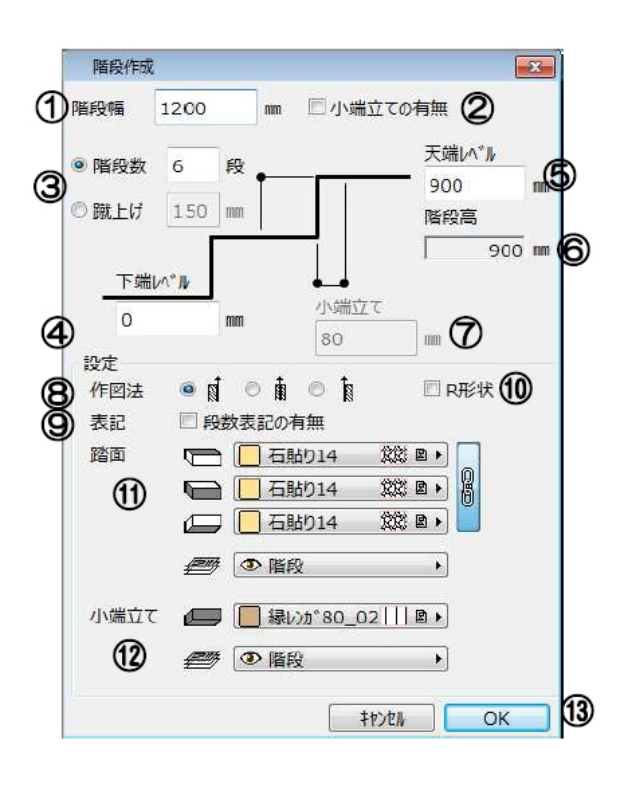

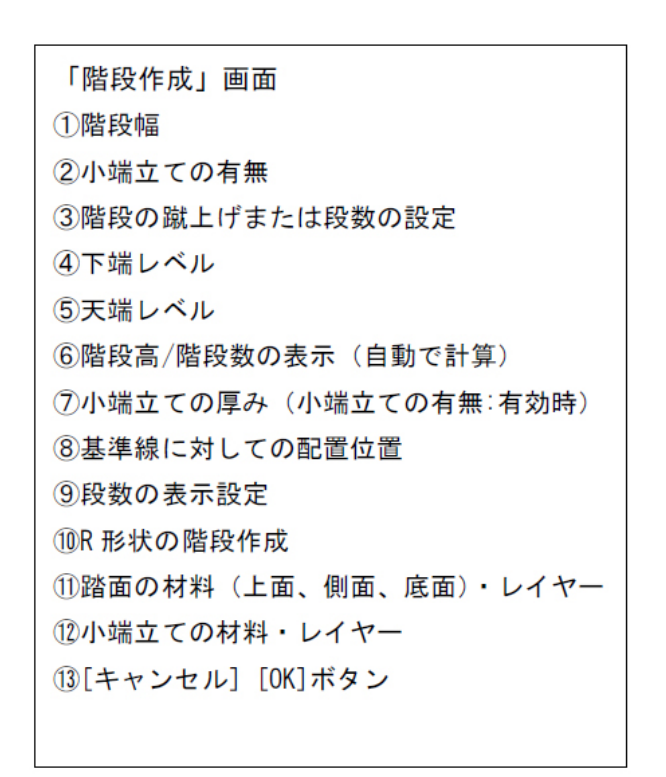

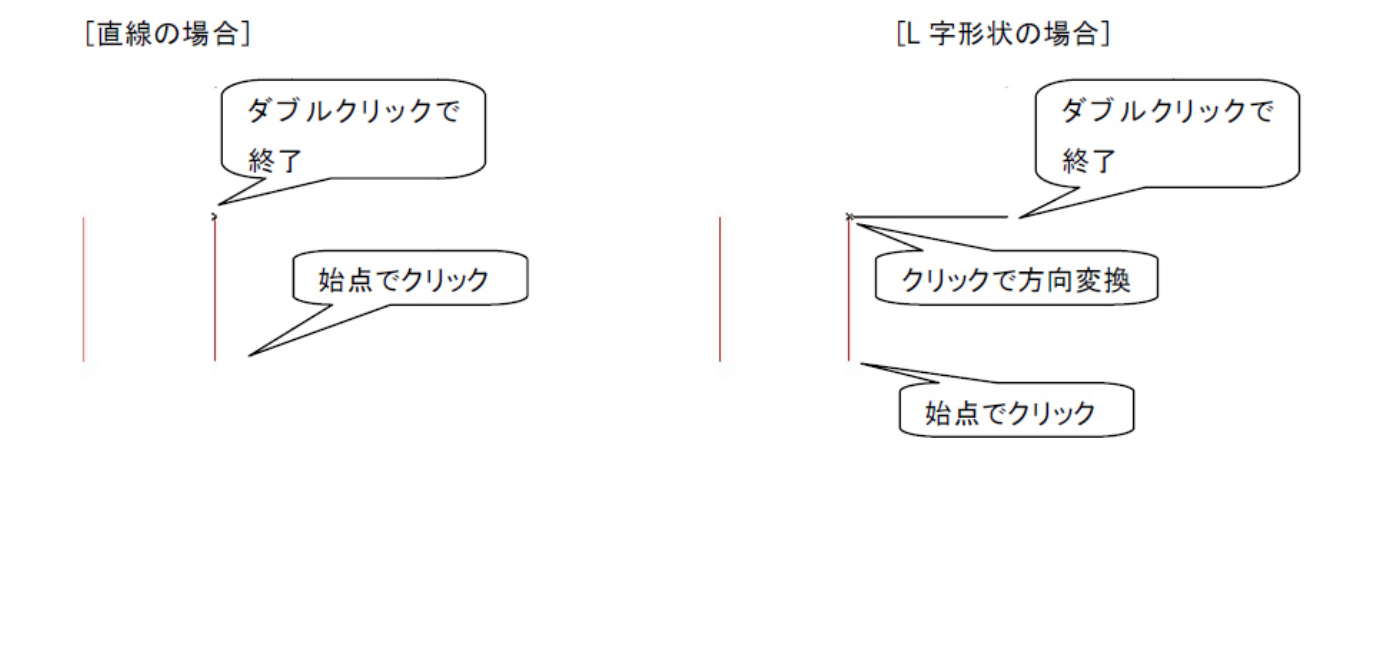

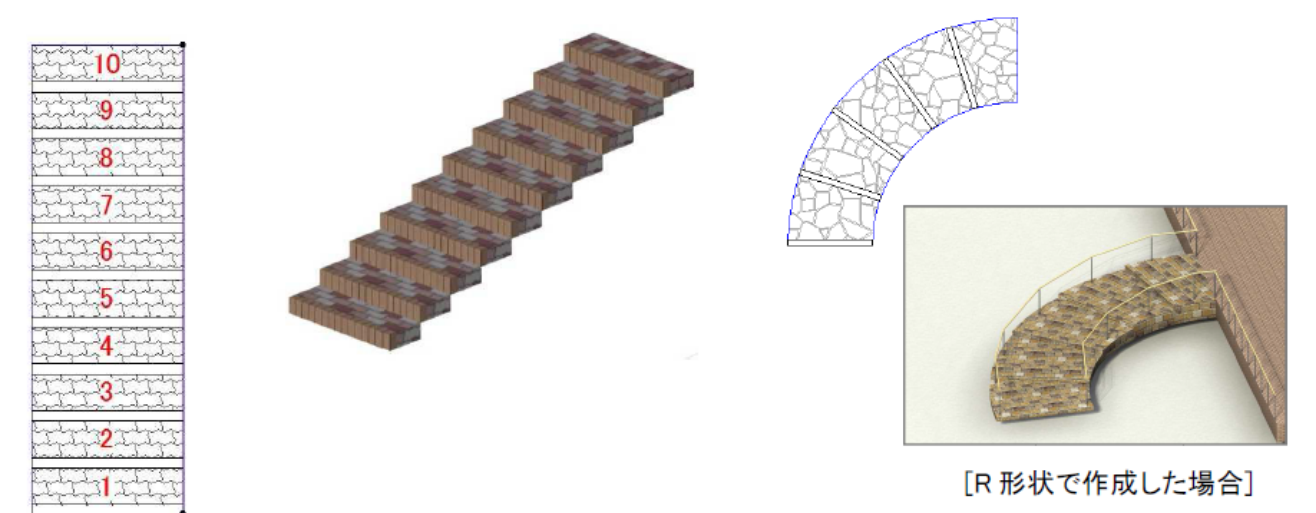

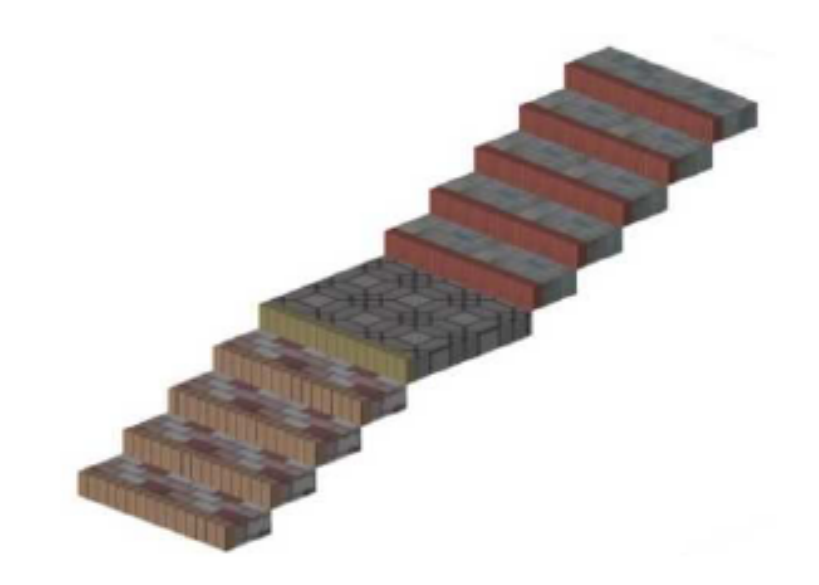

ID: #1107

 $: 2020 - 05 - 07$  17:45

製作者: 藤田

 $3/3$ **(c) 2024 RIK <k\_sumatani@rikcorp.jp> | 2024-04-30 07:29:00** [URL: http://faq.rik-service.net/index.php?action=artikel&cat=25&id=108&artlang=ja](http://faq.rik-service.net/index.php?action=artikel&cat=25&id=108&artlang=ja)